# **Transparency in Coverage Navigation of Machine Readable Files Resource**

### **Machine Readable Files - Location**

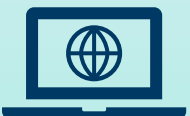

*\*Please note that this link will be activated July 1, 2022*

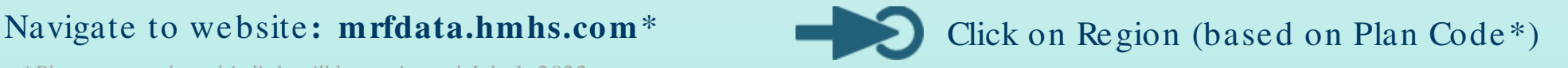

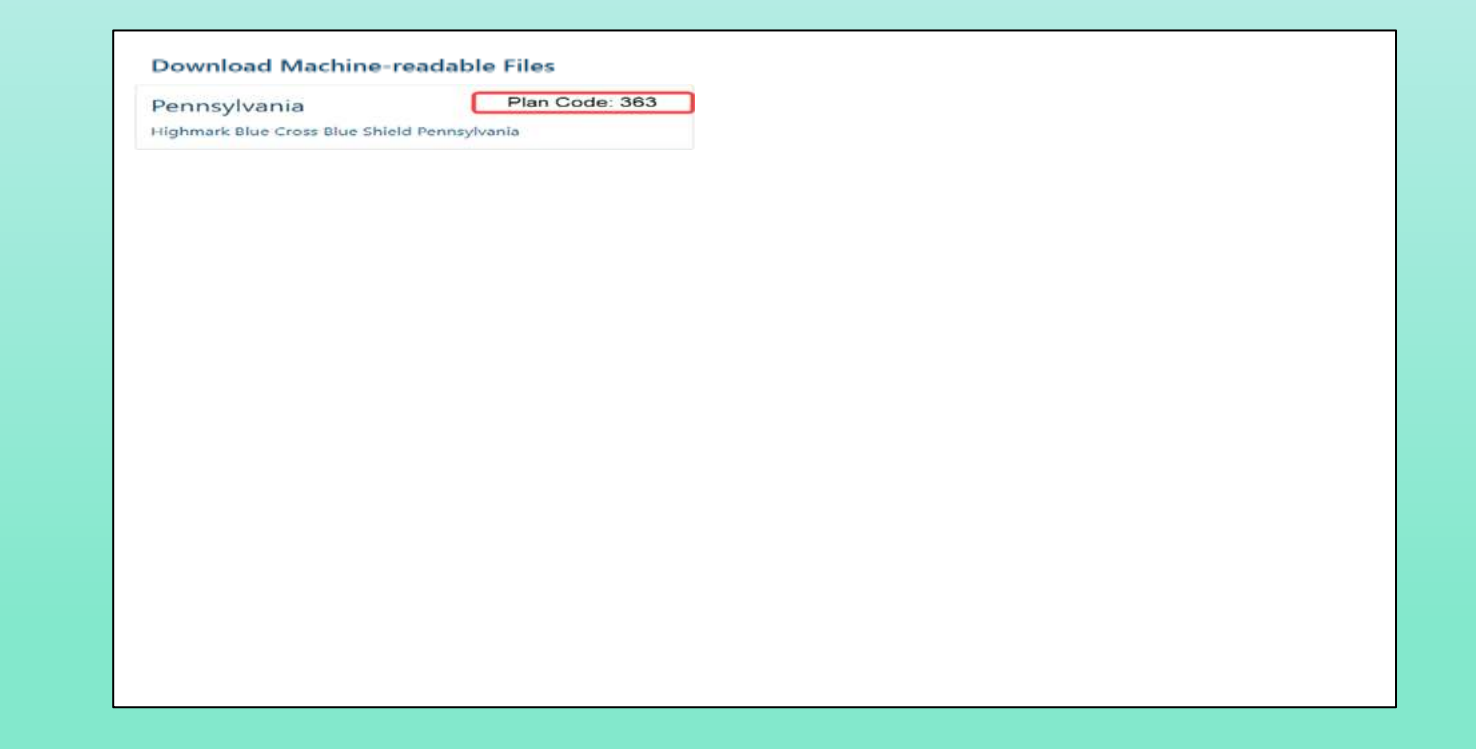

\*Please contact your Client Manager for Plan Code.

# **Machine Readable Files – How to Open Table of Contents**

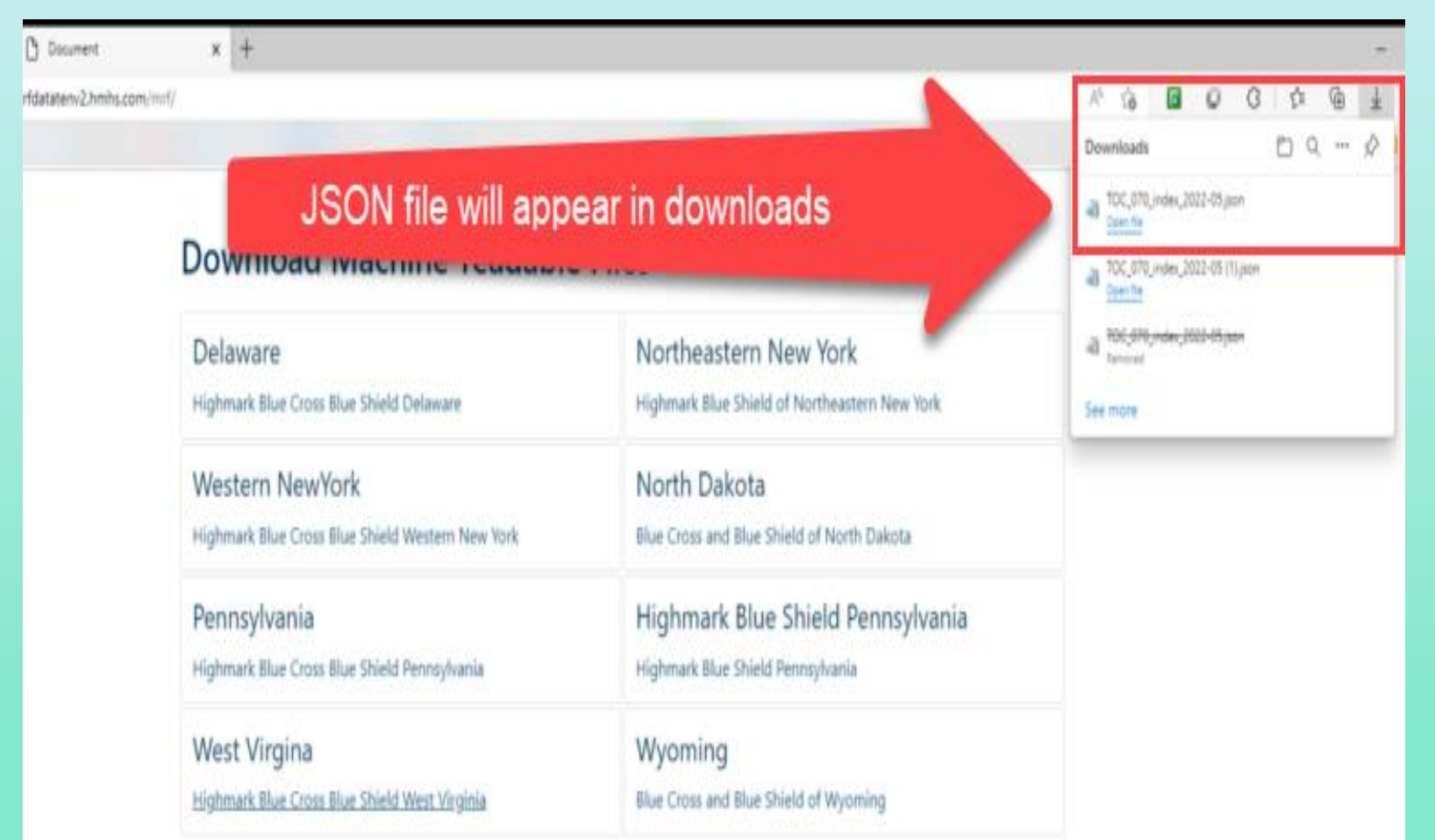

- The Table of Contents file will appear in the download section.
- **F** The file will need to be opened via a webservice that supports JSON files.

#### *Available webservices include:*

- *Firefox*
- *Notepad (m ost com m only used but will not support large files)*
- *UltraEdit (Can support large files, m ore userfriendly), paid service*

## **Machine Readable Files – How Do Clients Find Their Information?**

Search with Employer Identification Number (EIN) 23-1299361 within the Table of Contents (Crtl + F). EIN will be displayed in the "Plan Id Type" field.

Select in-network or out-of-network URL<sup>(Refer to the below examples)</sub></sup>

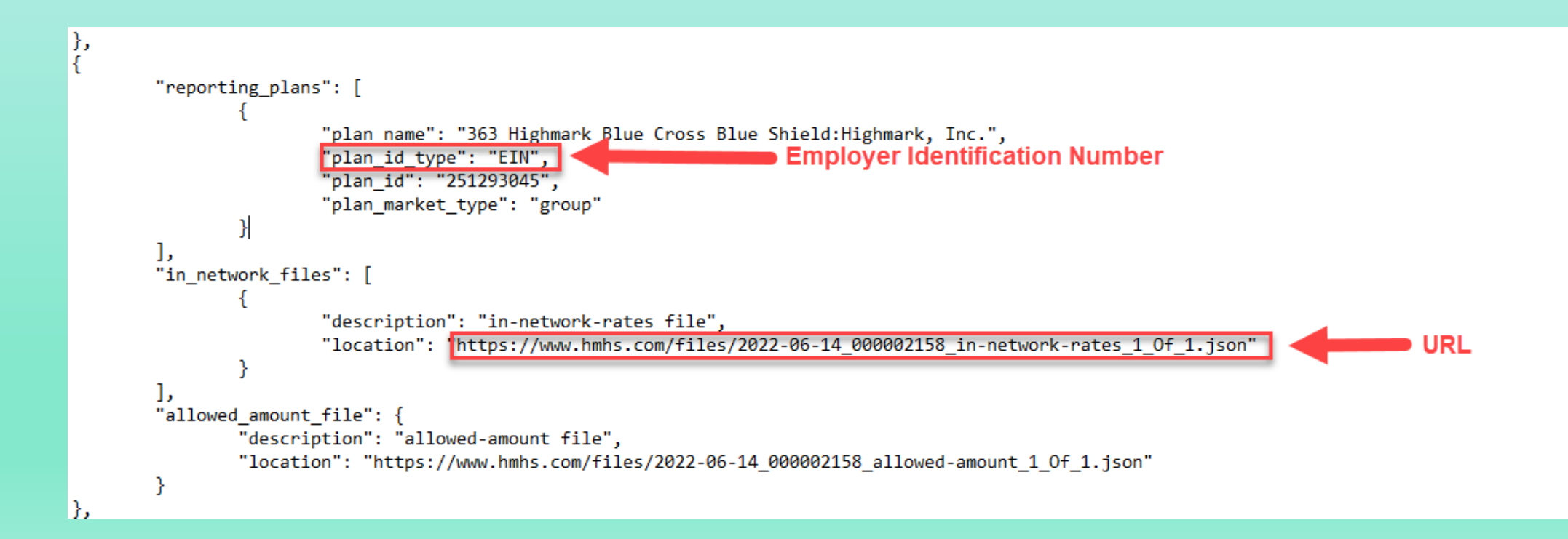

#### **Machine Readable Files – How to Open MRFs**

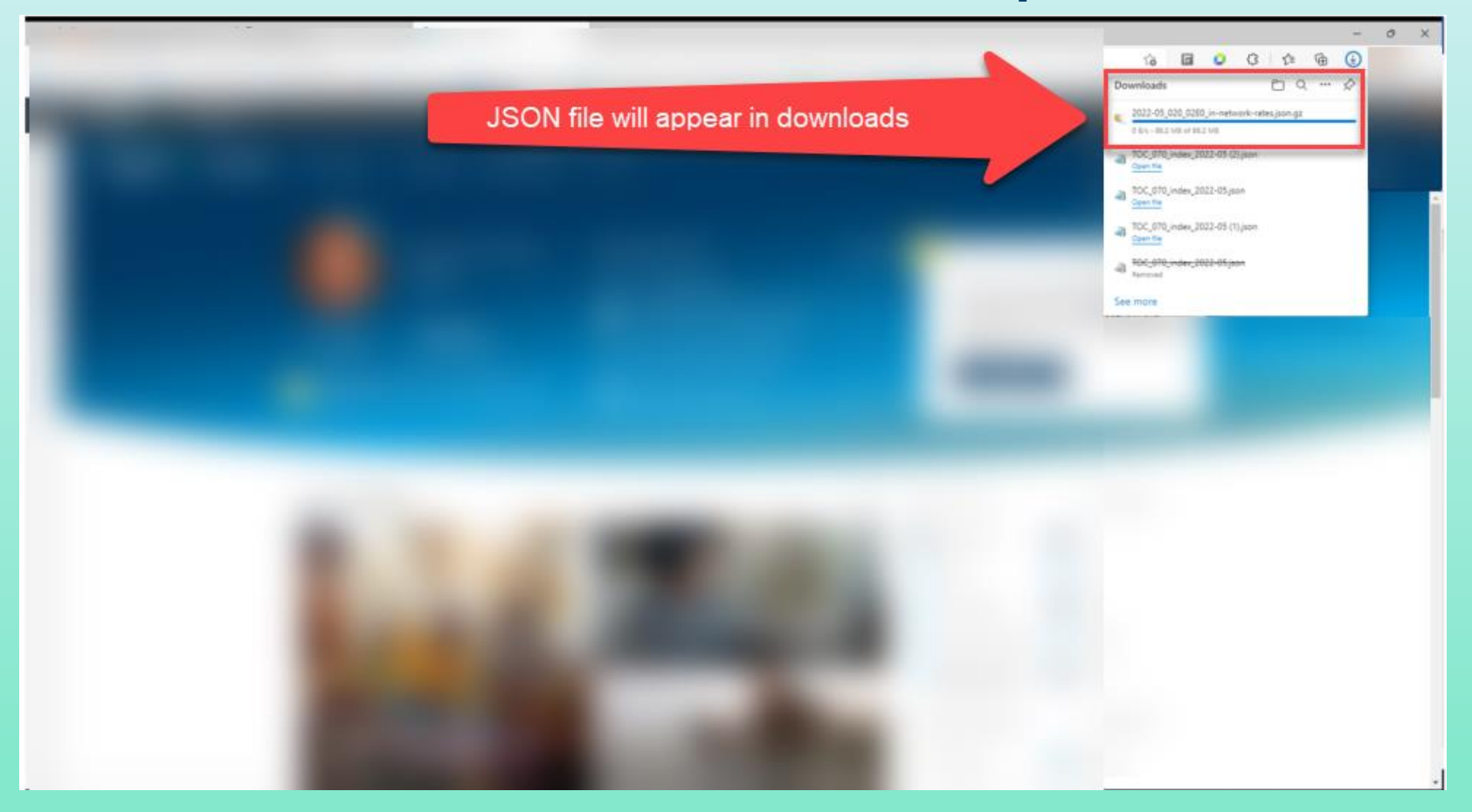

- When a URL is selected, a JSON file will appear in the download section.
- The file will need to be opened via a webservice that supports JSON files.

*Available webservices include:*

- *Firefox*
- *Notepad (m ost com m only used but will not support large files)*
- *UltraEdit (Can support large files, m ore user-friendly), paid service*

#### **Machine Readable Files – What Will the MRFs Look Like?**

#### In-Network Negotiated Rates Out-of-Network Allowed Amount File

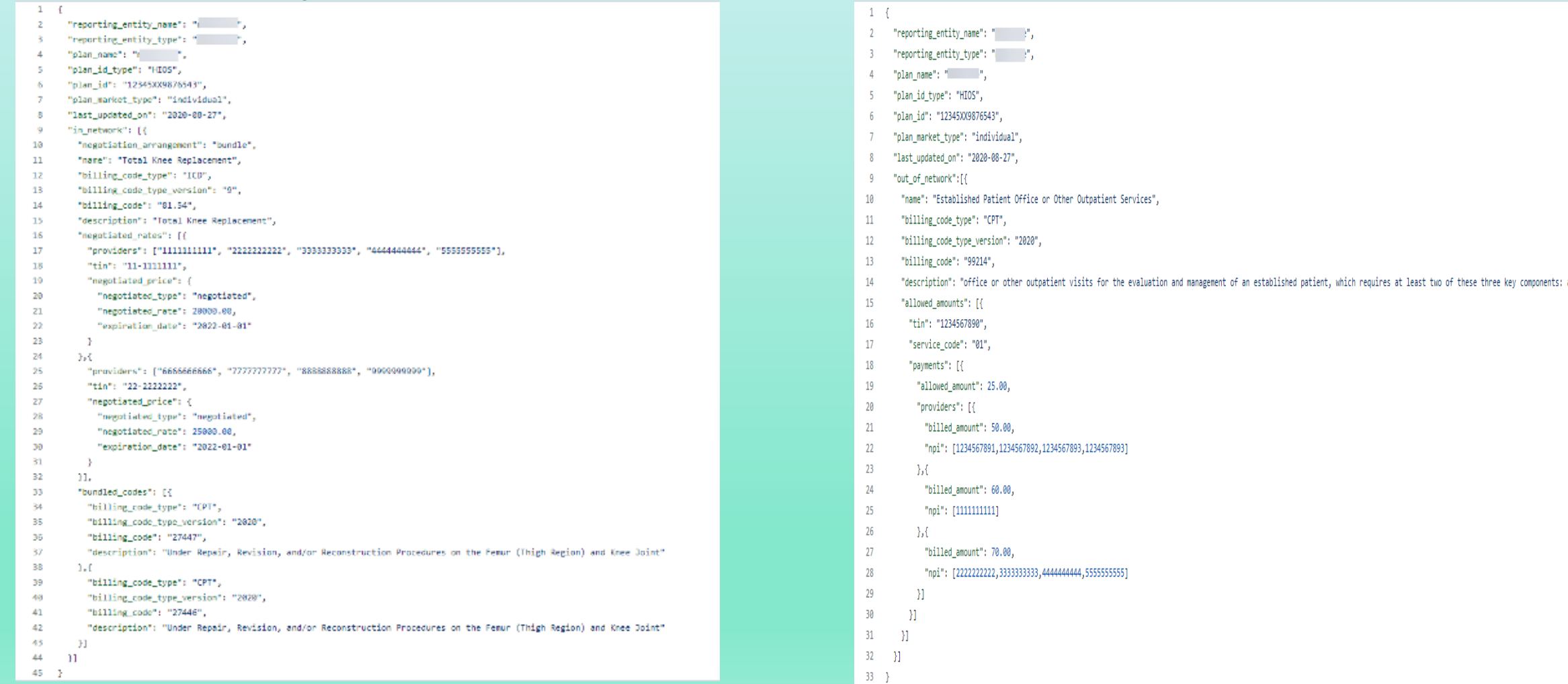

#### **Machine Readable Files – Will Clients be Compliant?**

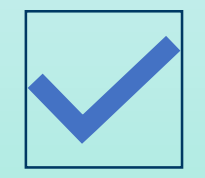

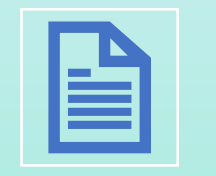

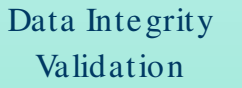

Files in JSON format Publicly Available

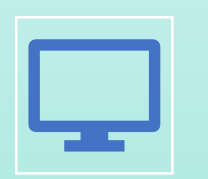

website

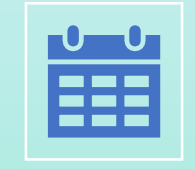

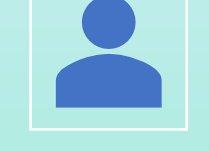

Updated Monthly Follows V.1.0.0 Schema

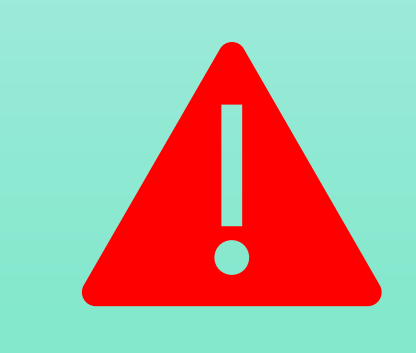

**REMINDER: MRFs will be large in size and are not consumer friendly since the CMS approved schema is targeted for machine ingestion rather than consumer download.**